探索的因子分析(概要)

## v1 から v10 が、どのような心理的構成概念よって説明されるか探索的に検討する場合

→ 用いるデータは HAD\_sample\_data.xls の factor シートの v1 から v10

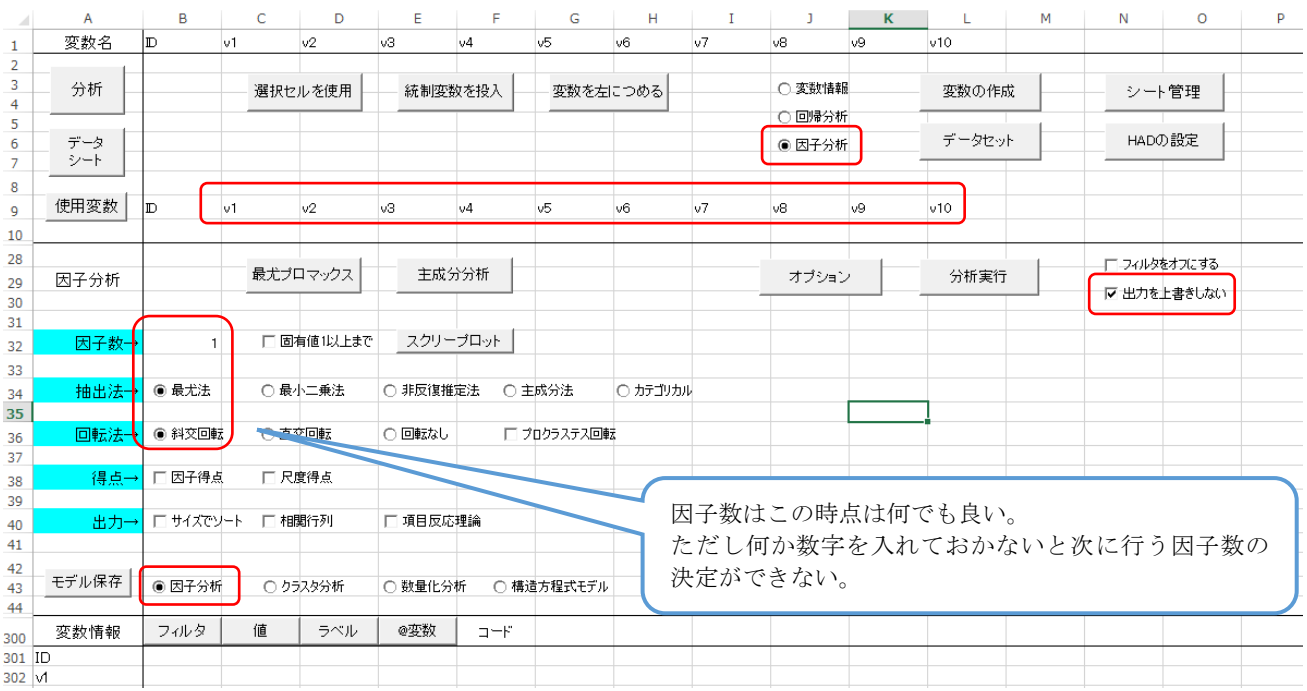

① 以下の形でセッティングする

- ② スクリープロットを出力し、因子数の当たりをつける。「オプション」→「因子分析タブのスクリー プロット」→「平行分析を実行する」にチェックを付ける。→「OK」をクリック→「スクリープロ ット」をクリック
	- → これによって MAP や対角 SMC 平行分析の結果が Scree シートに出力される。 因子数の決定方法は堀(2005, 香川大学經濟論叢)や清水先生の HP (<http://norimune.net/657> や http://www.slideshare.net/simizu706/r-42283141)を参照するように。

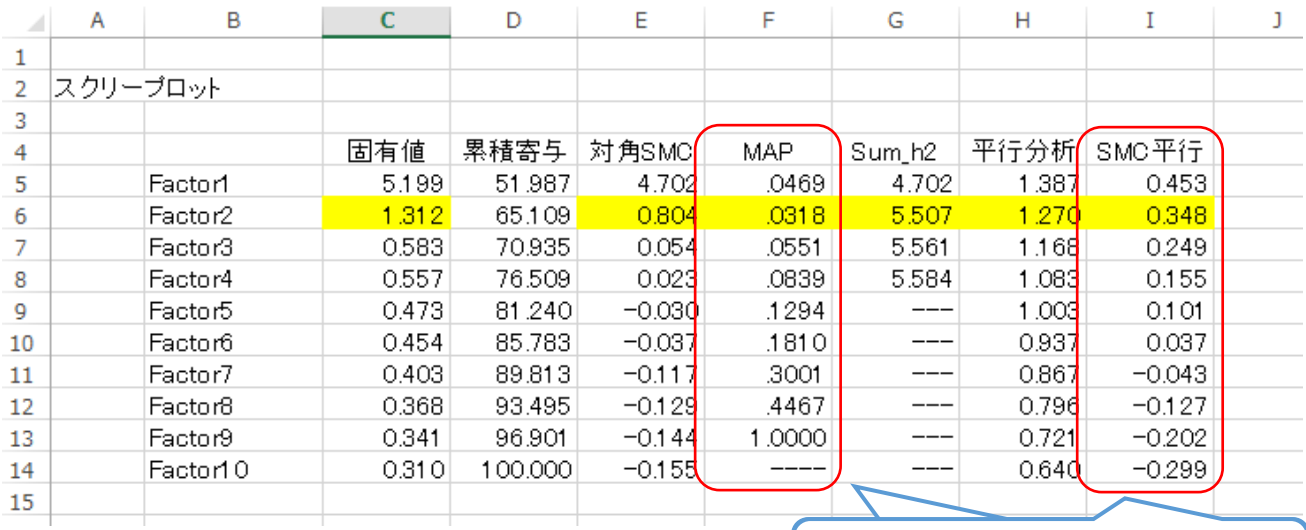

MAP も対角 SMC 平行分析も今回は 2 因子 (黄色部分)を進めている

③ 因子数が決まったら,最尤法(独立クラスター回転)による探索的因子分析を実施する。回転方法は 適宜決定する。回転方法の詳細については②で紹介した HP を参照するように。少なくともプロマッ クス回転は簡便法である点を留意しておくこと。

→ 「オプション」をクリックし,独立クラスタ回転にチェックを入れた後「OK」を押す。

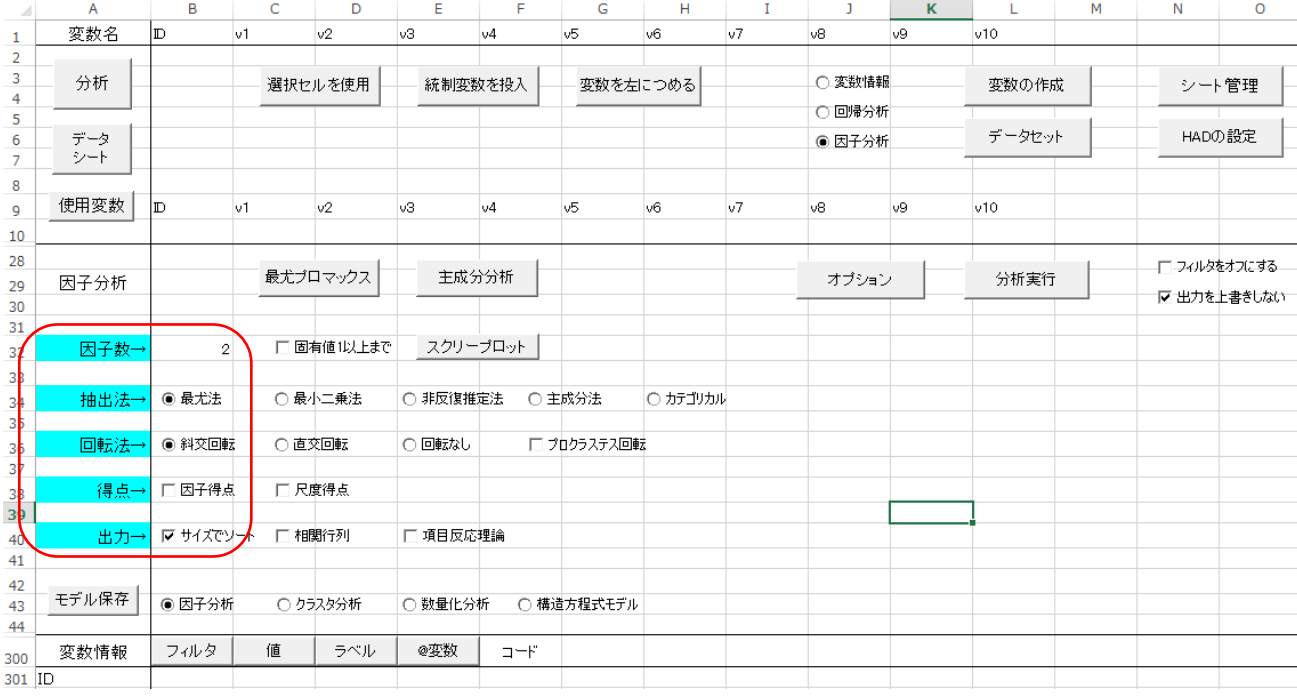

④ モデリングシートを以下のように準備する。②に基づき因子数を 2 と入力する。

〇補足事項〇

得点の部分で,「因子得点」や「尺度得点」のいずれかにチェックを入れると,それに対応する得点を 出力してくれる。しかも逆転項目を再逆転するといった手続きなしで行ってくれる。

因子得点と尺度得点のいずれを使うかについては議論が分かれる。先行研究では,信頼性分析の結果 に基づき尺度得点を算出していることが多いように思われる。つまり,α係数が高いことを担保として 個人ごとに尺度の平均得点を算出している。しかし,相関の希薄化の問題が生じるために,因子得点を 用いた方が良いとの考え方もある。この点について詳しく知りたい学生は、確認的因子分析で紹介した 「パーソナリティ心理学のための統計学」を参照することをすすめる。

欠損値データがあまりに多く,その結果サンプルサイズが減ってどうにもこうにも分析ができない場 合があるかもしれません,そのときは欠損値補填という手がある。しかし,どのような場合でも欠損値 補填を行えば良いわけではありません(http://norimune.net/1811)。その点を留意してください。

⑤ 「分析実行」をクリックする

(次頁に出力結果を記載)

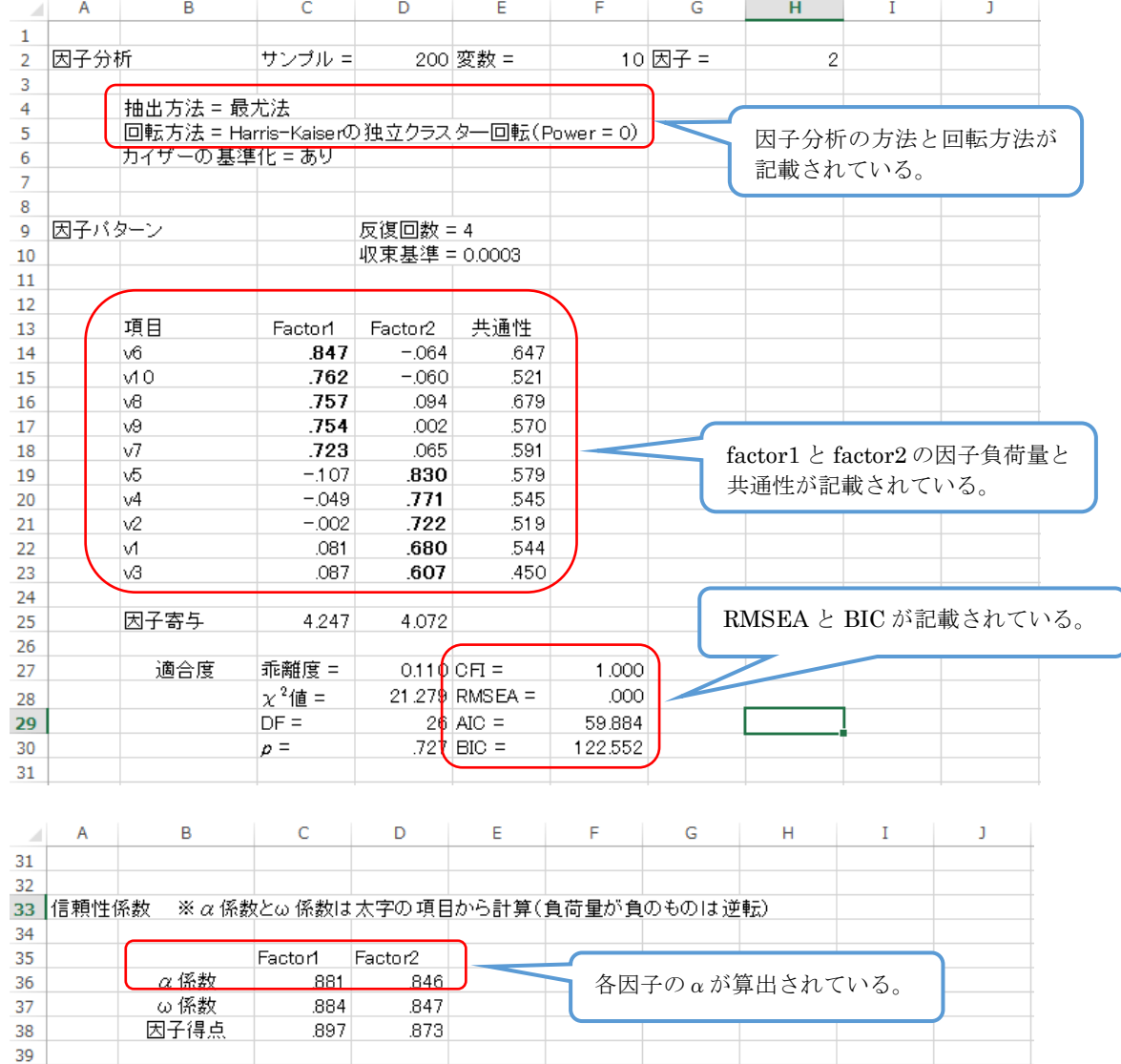

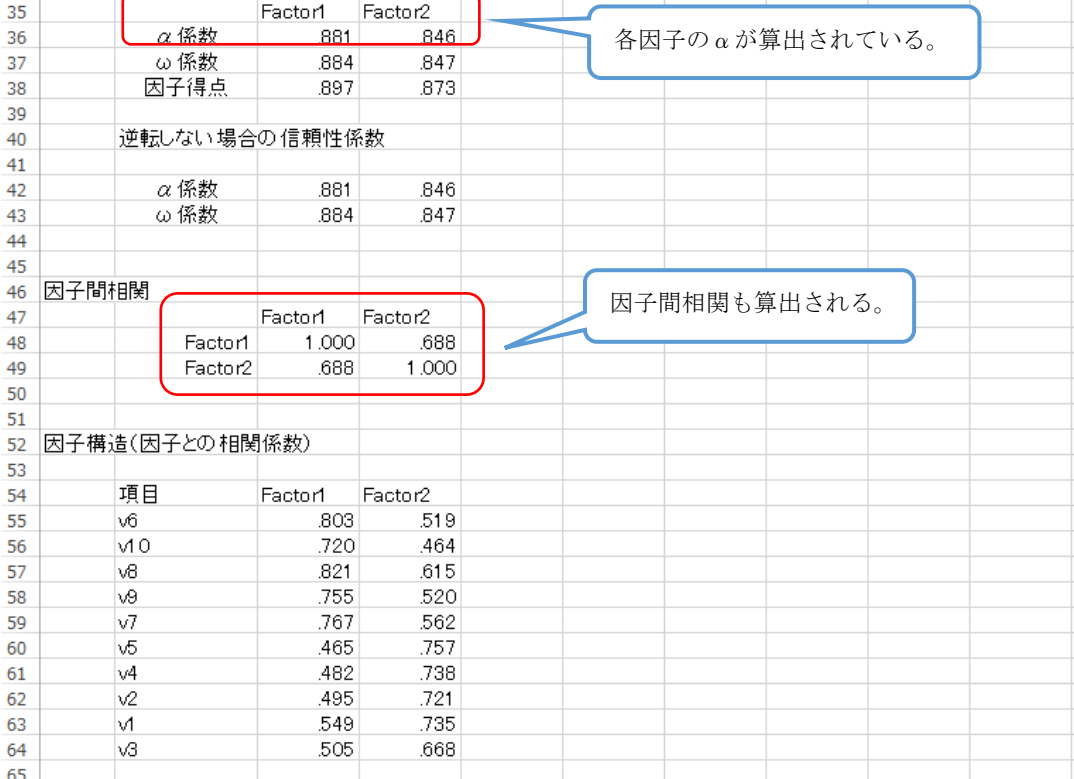